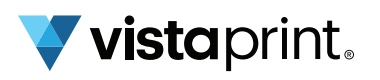

# Guide d'utilisation de VistaConnect et de la technologie de balayage numérique

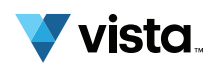

### Qu'est-ce que VistaConnect? La technologie CCP a-t-elle

VistaConnect est une expérience en ligne accessible directement à partir de vos produits imprimés. Nous y ajoutons la technologie de balayage intelligent (par code QR ou CCP) qui permet à vos clients d'accéder instantanément à vos horaires, à votre formulaire d'inscription ou à toute autre fonctionnalité en ligne. Le meilleur dans tout cela? C'est gratuit! Cet outil est sans coût supplémentaire pour vous, que ce soit maintenant ou plus tard.

## Comment puis-je l'activer?

La communication en champ proche (CCP), ou Near Field Communication (NFC) en anglais, est très similaire aux technologies Bluetooth et Wi-Fi. La puce CCP que contient votre téléphone se connecte sans fil à des appareils pour envoyer et recevoir des bits de données ou d'information. C'est ainsi qu'elle peut inviter un téléphone intelligent à se relier à votre expérience VistaConnect. Il n'y a aucun processus d'activation à suivre pour la plupart des appareils compatibles. Pour utiliser une carte d'affaires CCP, il suffit de la placer face à un téléphone intelligent (ou vice versa).

## d'autres usages?

Des billets de transports en commun et des forfaits de ski aux transactions Apple Pay, en passant par les paiements sans contact par carte de crédit, la technologie CCP s'utilise de bien des façons. Les services bancaires et les systèmes de sécurité y recourent également.

#### Puis-je créer ou modifier mon expérience en ligne après avoir Qu'est-ce que la technologie CCP? acheté mes cartes d'affaires CCP?

Vous pouvez utiliser notre éditeur convivial pour créer, mettre à jour ou modifier votre expérience VistaConnect à tout moment. Sur le site web de VistaPrint, rendez-vous sur « Mon compte » et sélectionnez « Mon cybermarketing » pour accéder à ces fonctionnalités.

#### Comment les clients peuventils accéder à mon expérience VistaConnect?

Il leur suffit de tenir votre carte d'affaires près de leur téléphone intelligent. Celui-ci détecte automatiquement la carte. Une notification s'affiche alors sur l'écran et les redirige vers votre expérience en ligne. Notez que le téléphone doit être en service (avec l'écran allumé) pour détecter la puce CCP.

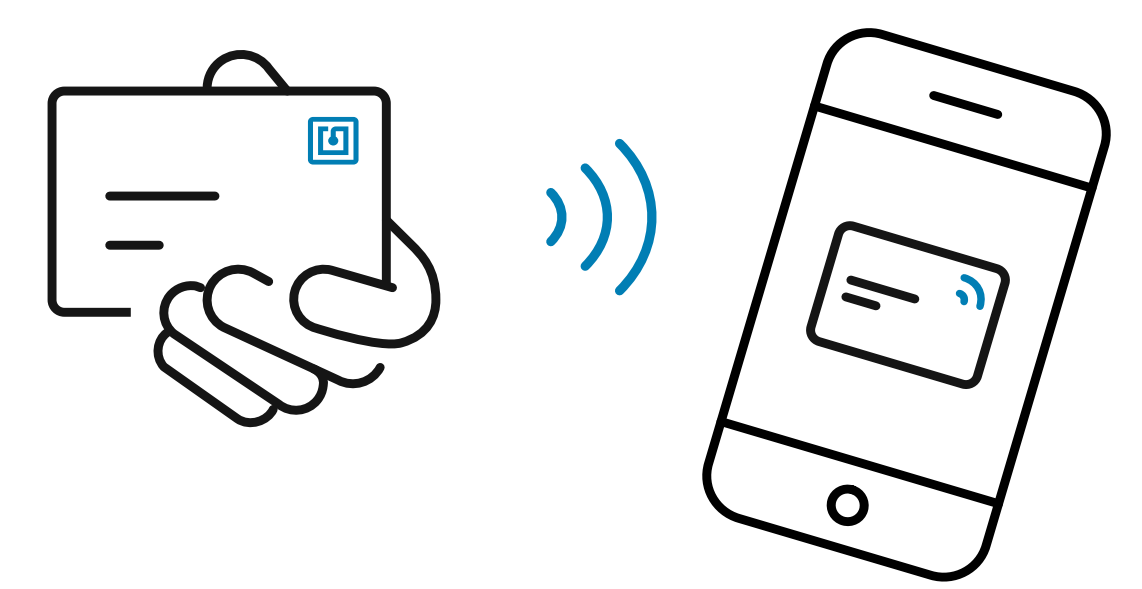

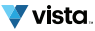

#### Avez-vous des conseils sur la lecture des puces CCP avec différents types de téléphones intelligents?

Sur la plupart des téléphones, la puce CCP se trouve en haut de l'appareil. Sur certains modèles, on la trouve parfois au centre ou au bas du téléphone. Si vos clients effectuent des paiements sans contact avec leur téléphone, celui-ci lira la carte CCP de la même façon.

#### Dois-je activer le lecteur CCP sur mon appareil?

La CCP est automatiquement activée sur la plupart des appareils iOS compatibles. Cependant, pour les anciens modèles d'iPhone, vous devez activer le lecteur CCP (NFC) manuellement dans le Centre de contrôle :

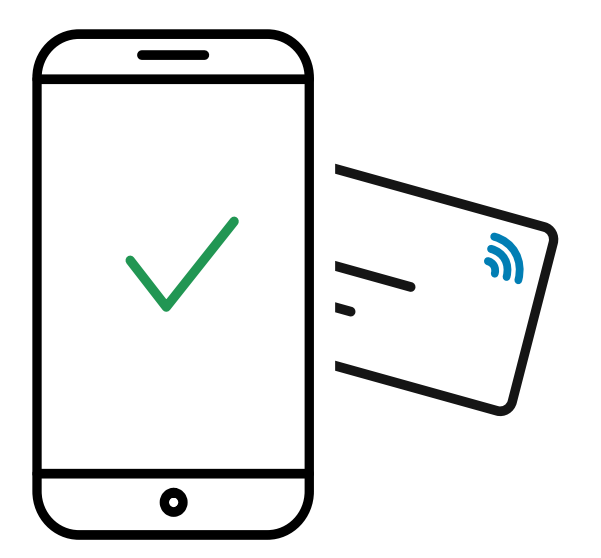

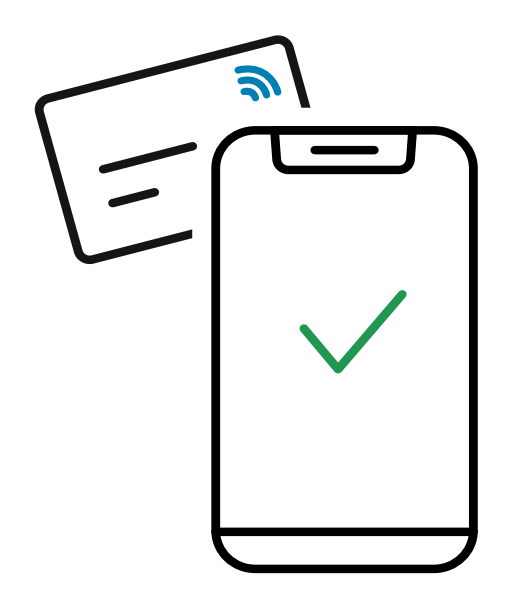

Cette fonctionnalité est déjà activée sur la plupart des téléphones Android. Dans le cas contraire, suivez les étapes ci-après :

- Appuyez sur « Paramètres »
- Sélectionnez « Appareils connectés »
- Sélectionnez « Préférences de connexion »
- Activez les options « NFC » et « Android Beam »

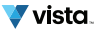